# **Historical Grassland Turboveg Database Project:**

2067 Relevés recorded by Dr Austin O' Sullivan 1962 – 1982

## **Final report**

(Including User Guide and CD of Database)

*David Bourke1,2, Tamara Hochstrasser2 , Stephen Nolan1,2, Rogier Schulte1*

Teagasc Environmental Research Centre, Johnstown Castle, Wexford<sup>1</sup> and the School of Biology and Environmental Science, University College Dublin<sup>2</sup>

Project funded by

*National Parks and Wildlife Service of the Department of the Environment, Heritage and Local Government, Dublin, Ireland* 

September 2007

# <span id="page-1-0"></span>**Table of contents**

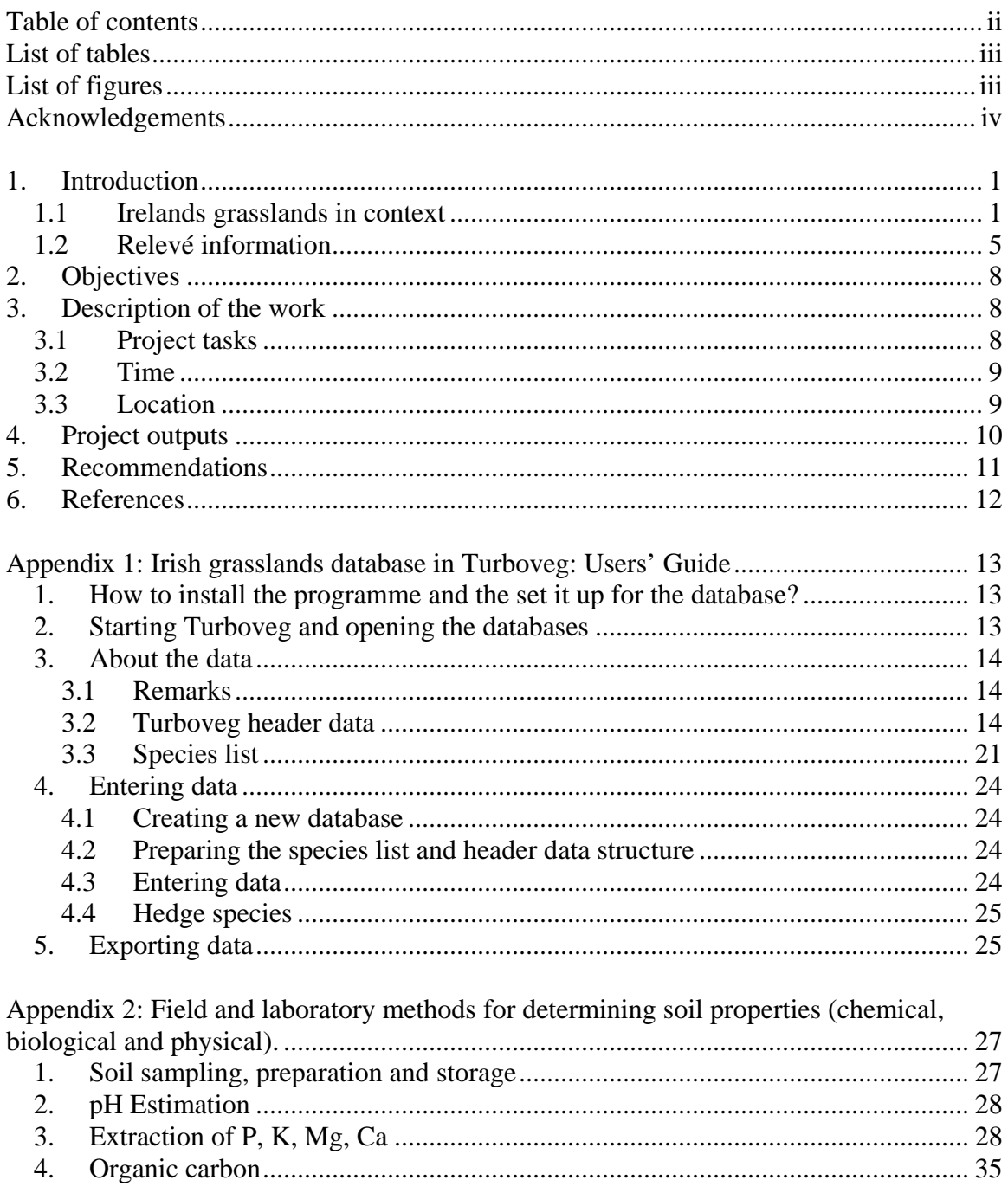

Back cover: CD attached to back cover containing Turboveg Software and the inputted grassland relevés (Baseline and Resurvey Databases).

# <span id="page-2-0"></span>**List of tables**

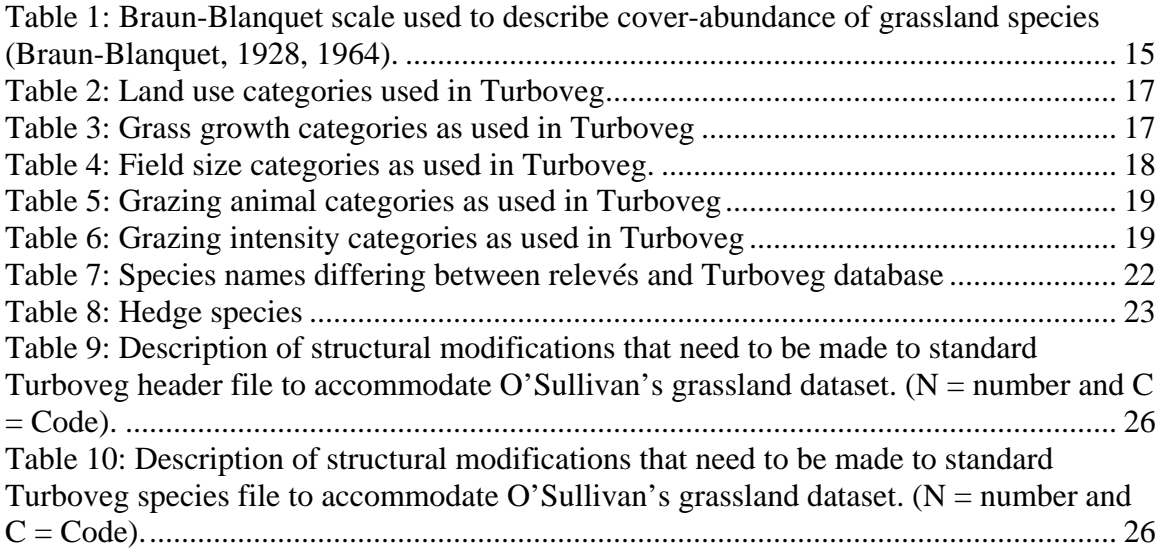

# **List of figures**

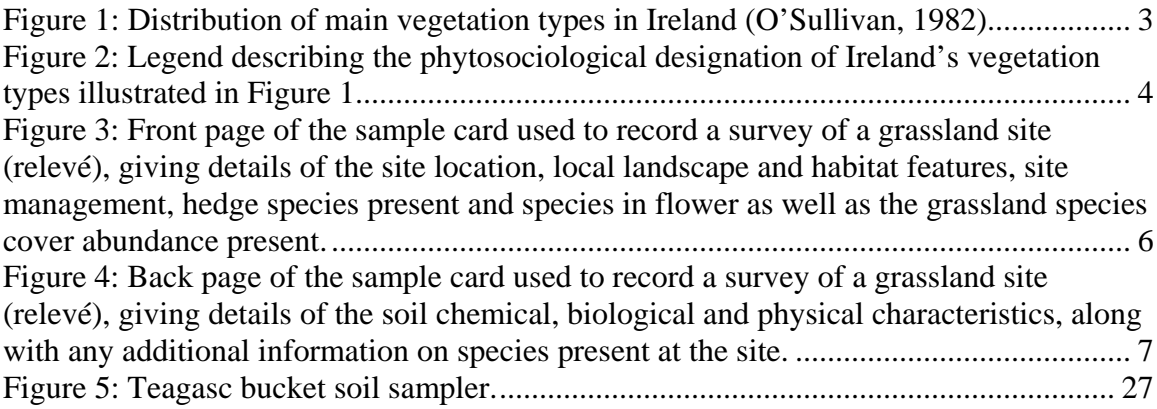

# <span id="page-3-0"></span>**Acknowledgements**

The authors wish to thank the National Parks and Wildlife Service of the Department of the Environment, Heritage and Local Government for their vision and funding to ensure this valuable grassland dataset was inputted into Turboveg. In particular, we would like to thank Ms. Caitriona Douglas, Ms. Marie Dromey, Dr. Naomi Kingston and Ms. Noeleen Smyth.

We would like to give special thanks to Dr. Austin O'Sullivan for giving up so much of his time and his great knowledge during these early stages of his retirement. As the "originator" of the dataset, it was invaluable to have his time during the project.

The use of Turboveg and the technical side of the modifications would not have happened without the help of its creators Dr. Stephan Hennekens and Dr. Joop Schaminee of Alterra, Wageningen, The Netherlands. They responded patiently, enthusiastically and in full, to the demanding modifications to Turboveg that were required to meet the needs of the O'Sullivan grassland dataset.

Thanks again to The Heritage Council for funding Stage One of this project, funding the required modifications of the Turboveg database for the O'Sullivan grassland dataset.

Thanks to Mr. Eddie McDonald of Teagasc, Johnstown Castle for giving so much of his time, interest and skills with the GIS and digitisation of the maps and literature.

Many thanks to Teagasc, Johnstown Castle and UCD for providing office space and many other resources to the project.

Thanks to Dr. John Finn (Teagasc, Johnstown Castle), Dr. Deirdre Lynn and Dr. John Cross (National Park and Wildlife Service), and Dr. Liam Lysaght (National Biodiversity Records Centre), who provided useful discussion throughout this project.

# <span id="page-4-0"></span>**1. Introduction**

#### *1.1 Irelands grasslands in context*

The more common grassland types occupy about 70% of the Irish landscape (O'Sullivan, 1982), but information on these vegetation types is rare. Generally, Irish grasslands are distinguished based on the intensity of their management (improved or semi-natural grasslands), and the drainage conditions and acidity of the soil (dry or wet, calcareous or acidic grassland types) (Fossitt, 2000). However, little is known about their floristic composition and the changes in floristic composition over time. The current knowledge on grassland vegetation is mostly based on a survey of Irish grasslands by Dr. Austin O'Sullivan completed in the 1960's and 1970's (O'Sullivan, 1982). In this survey O'Sullivan identified Irish grassland types in accordance with the classification of continental European grasslands based on the principles of the School of Phytosociology. O'Sullivan distinguished five main grassland types introducing agricultural criteria as well as floristic criteria into grassland classification (O'Sullivan, 1982). In 1978, O'Sullivan made an attempt at mapping Ireland's vegetation types including the five grassland types distinguished in his later publication as well as two types of peatland vegetation (Figures 1 and 2). This map was completed using 1960's soils maps (National Soil Survey, Teagasc, Johnstown Castle) and a subsample of the dataset on the composition of Irish grasslands. Phytosociological classification of vegetation is based on the full floristic composition of the vegetation as determined by assessing the abundance and spatial structure of the plant species in a given area. The actual area of the survey (or relevé) is determined according to strict criteria, which include how representative the sample area is for the wider vegetation (*i.e.* how many of the species found in the wider area are also present in the survey area).

Irish grasslands have traditionally only been important economically for production agriculture, occupying 5.6 million ha or 93% of the agricultural land (Jeffrey *et al*., 1995). Recent requirements under the Convention of Biological Diversity and the EU

Habitats Directive, however, have renewed interest in assessing the floristic composition and diversity of Irish vegetation types. The dataset collected by O'Sullivan provides data on the state and species composition of Irish grasslands before Ireland joined the EU and the onset of increased agricultural intensification. There is a great need for baseline data and long-term monitoring to highlight the temporal changes resulting from our management practices (Willis *et al*., 2005).

Certain Irish grassland types also are of great national importance for their amenity value and as holders of our natural heritage (*e.g.* Fermanagh meadows, Shannon callows, calcareous grasslands associated with eskers, Burren grasslands, and coastal and wetland grasslands) (Jeffrey *et al*., 1995). The area occupied by these grasslands is small today compared with the past. Change and intensification of land-use is continuing to be responsible for their decline as often their location has not been identified and they are not protected by environmental legislation. The survey of Irish grasslands by O'Sullivan provides a valuable historical baseline representing many of Ireland's grassland types.

The use of historical biological data is becoming more and more widespread as the value of long-term studies is being recognised in biological and environmental sciences.

However, over time, information loss from biological datasets can be considerable and the quality and detail of metadata associated with historical datasets will determine to what extent historical datasets can be interpreted (Michener *et al*., 1997). Since O'Sullivan's data have both an immediate use as a source of information on the floral composition of Irish grasslands and a future use in terms of providing a baseline for future studies of grasslands, it was particularly important that the full extent of information about this valuable dataset was preserved and made accessible to a wide range of potential and current users.

<span id="page-6-0"></span>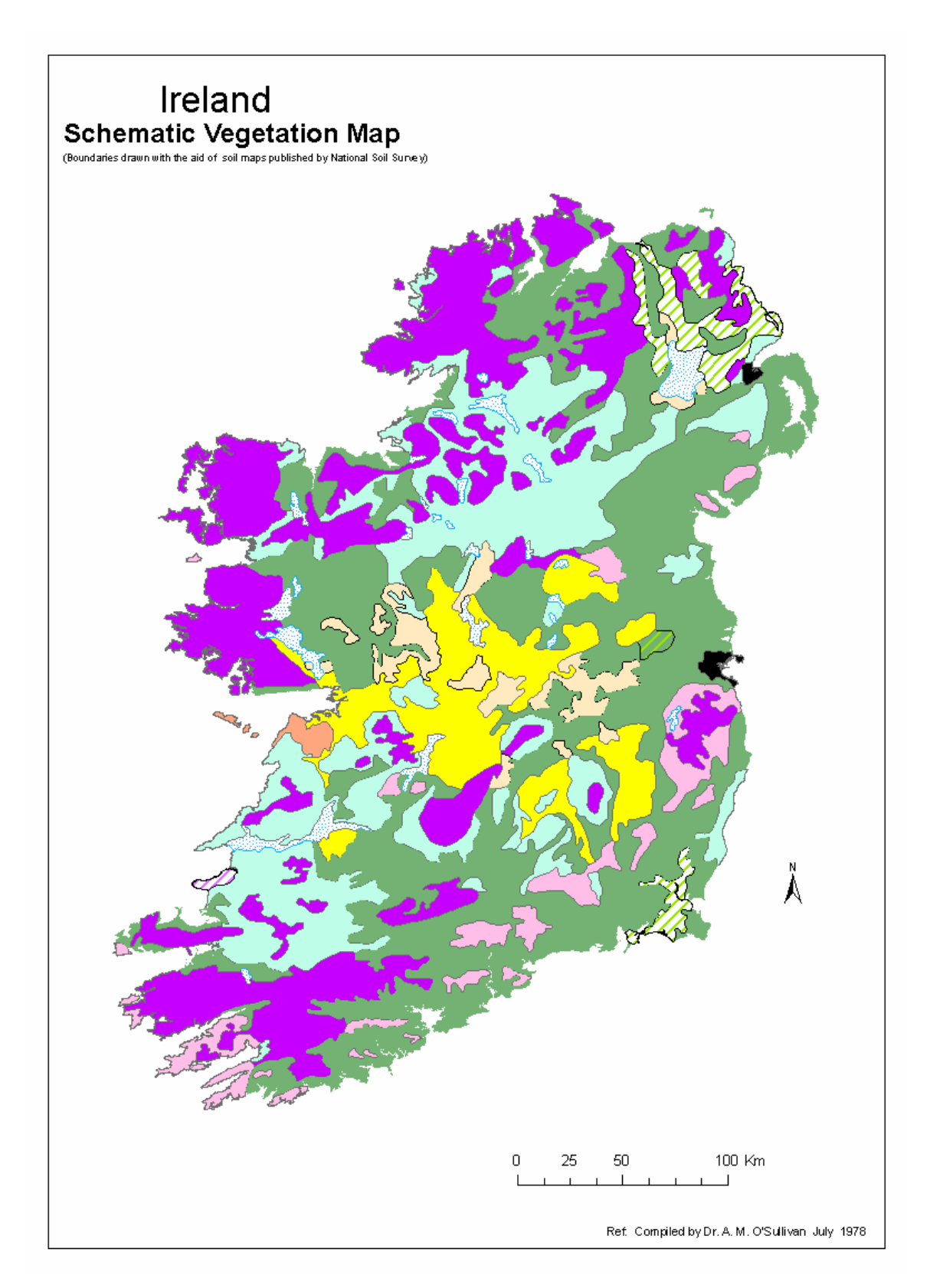

**Figure 1: Distribution of main vegetation types in Ireland (O'Sullivan, 1982).** 

# Schematic Vegetation Map Legend

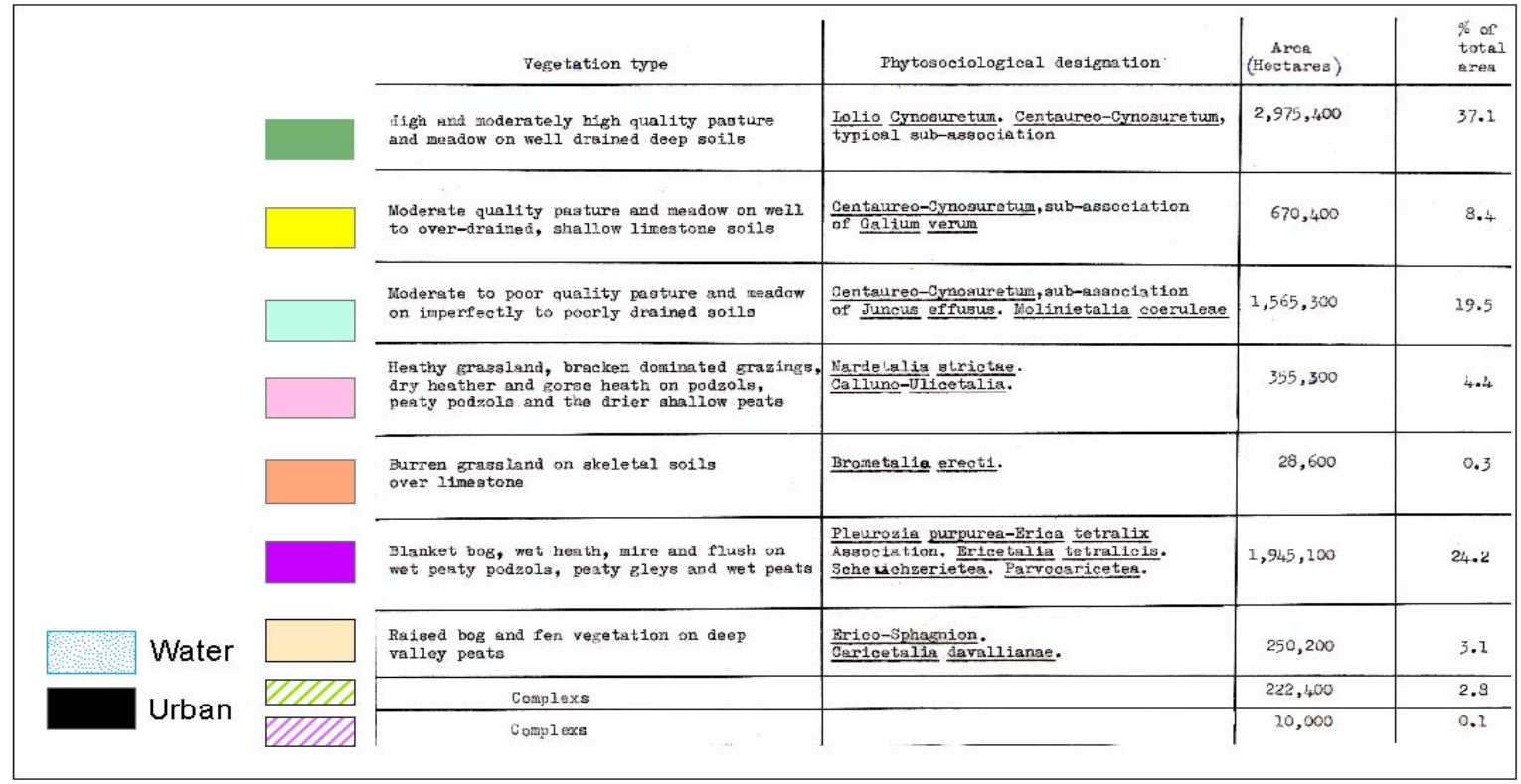

<span id="page-7-0"></span>**Figure 2: Legend describing the phytosociological designation of Ireland's vegetation types illustrated in Figure 1.**

### <span id="page-8-0"></span>*1.2 Relevé information*

The O'Sullivan grassland dataset was only available in their original hard copy form at the Teagasc Environmental Research Centre, Johnstown Castle, Wexford. The survey consists of approximately 2,900 relevés from grassland sites around Ireland, many of which included information on landscape context, management, and soils as recorded on standardised sample cards. At all sites, the relevé (Figures 3 and 4) contains at least a list of the species present, their abundance and the sample area. Many of the relevés also contain information about the site, associated ecology (*e.g.* slope, aspect, altitude, rainfall, landscape and habitat features, total cover of vegetation, grass cover, moss cover, hedge species and information on phenology), and management. Information on the soil chemical, biological and physical characteristics (*e.g.* soil phosphorus, potassium, lime requirement, magnesium, pH, organic carbon, manganese, aluminium, soil texture, stoniness, drainage, poaching, permeability, presence of earthworms, groundwater level, organic matter content, depth of solum, main rooting zone, soil parent material, geological bedrock, and a description of the soil profile including information on the horizonation, depth of horizons, colours, and texture, structure, consistency, mottling, stoniness, rooting, etc., at each horizon) was also collected on many sites.

The current project (Phase 2) builds on an initial project (Phase 1) funded by the Heritage Council, which collated, organised and examined the raw data; describing the associated metadata, and assessed various database systems available (Bourke and Hochstrasser, 2006). Database software (Turboveg Website; Hennekens and Schaminee, 2001), specifically designed to store phytosociological vegetation data and used by the European Vegetation Survey, was chosen and modified to provide a safe home to this large and detailed dataset.

The overall aim of the current project was to input 2067 grassland relevés into the modified Turboveg database, thereby ensuring that this valuable biological dataset was brought into the public domain ensuring full access to all potential users in an up-to-date data management system. It is hoped that a final project (Phase 3) will see a further 800 recently sourced O' Sullivan relevés inputted into Turboveg by the end of 2007.

<span id="page-9-0"></span>**Figure 3: Front page of the sample card used to record a survey of a grassland site (relevé), giving details of the site location, local landscape and habitat features, site management, hedge species present and species in flower as well as the grassland species cover abundance present.** 

<span id="page-10-0"></span>**Figure 4: Back page of the sample card used to record a survey of a grassland site (relevé), giving details of the soil chemical, biological and physical characteristics, along with any additional information on species present at the site.**

# <span id="page-11-0"></span>**2. Objectives**

The specific objectives of this project proposal were to:

- Input the historical grassland dataset (2067 relevés), as collected by O'Sullivan and currently held by Teagasc Environmental Research Centre, Johnstown Castle, Wexford, into Turboveg.
- Complete a final report on the project and provide a description of the metadata including the materials and methods used in the collection of the data, and explanations of the data together with definitions and personal comments made by O'Sullivan during the period of the project, along with relevant maps, field cards and associated literature.

# **3. Description of the work**

## *3.1 Project tasks*

The most important and time consuming task was the inputting of the O'Sullivan grassland dataset into vegetation database Turboveg. Database management (updating the database structure, *etc*) and ensuring the quality of the data entered into the database was retained formed on-going tasks during the project. Quality checking was carried out using a variety of methods, including using in-built functions in Turboveg, by plotting exported data looking for outliers, by re-entering of the relevés, and by simply re-checking the entire relevé as entered. Describing the data (metadata) being entered into the database was also constantly up-dated as necessary during the project.

Project meetings between the researchers and the technical officer were held on a monthly basis, reviewing project progress and planning the remaining project time accordingly, ensuring the project met its objectives. A meeting was held with the staff from the National Parks and Wildlife Service in February 2007 in Johnstown Castle to

<span id="page-12-0"></span>review the progress of the project. There was also on-going telephone and email communications with the staff of the National Parks and Wildlife Service.

The final task was to ensure that all available grassland data held by Teagasc had been entered into the Turboveg database and was accompanied by the relevant metadata documents and a final report.

### *3.2 Time*

The project was carried out between October 2006 and September 2007. The time allocated in October 2006 was used to advertise, interview and recruit a suitable candidate for the technical officer position. It had been foreseen that a technical officer would be required to work on the project for a seven month period based on the time it takes to enter a single relevé into the database, calculated at between 20 and 45 minutes, depending on the amount of information contained in the relevé. Time for quality control had also been factored into this time period. However, the time for quality checking the inputted relevés was underestimated and the project was granted an extension until September 2007 to allow the completion of the quality checking and the final report to be submitted.

### *3.3 Location*

The dataset and database were located at Teagasc, Johnstown Castle. The main data inputting was carried out at Teagasc Johnstown Castle by Stephen Nolan with help from Tamara Hochstrasser, David Bourke and Rogier Schulte.

# <span id="page-13-0"></span>**4. Project outputs**

Outlined below is a list of the outputs from the project include:

- A database of 2067 grassland relevés collected by Dr. Austin O'Sullivan between 1965 and 1982 inputted into the vegetation database Turboveg (v2.44). This dataset has been fully quality checked and is provided in two databases (NPWS Baseline and NPWS Resurvey) on CD and attached inside the back cover of this report.
- A Users' Guide (Grassland dataset in Turboveg), including a full description of metadata associated with the grassland dataset (See Appendices 1 and 2).
- A Final Report outlining a description of the undertaken work, and a list of the project outputs and recommendations.
- Popup lists developed during the project in conjunction with Dr. Stephan Hennekens (Alterra, Wageningen) specific to the O'Sullvan grassland dataset.
- Species lists specific to the O'Sullivan grassland dataset (*i.e.* a modified version of the "Brittain" species list associated with Turboveg 2.44).
- An MS Excel file containing the list of species found in the dataset and a description of the modifications made to the Turboveg species list where discrepancies occurred between it and the O'Sullivan list.
- Maps and literature associated with the O'Sullivan grassland dataset.
- Recommendations arising from the project, relating to future inputting of biological data into Turboveg, future needs of the O'Sullivan grassland dataset and associated resources, and future research projects.
- Presentation of the dataset at the 'High Value Grassland' conference at Keele University, Staffordshire, UK, April 2007.

The National Parks and Wildlife Service intend on making this grassland database and report available to the National Biodiversity Records Centre who will be responsible for making the O'Sullivan grassland dataset and report available to the public.

<span id="page-14-0"></span>The current location of the original hard copies of the grassland relevés and the associated resources (maps and literature) is at Teagasc Environmental Research Centre, Johnstown Castle, Wexford. To obtain access to these items please contact Dr. Rogier Schulte of Teagasc or Dr. Austin O'Sullivan. These items are very sensitive to handling and movement due to their age, and will not be allowed to be moved from their current location.

# **5. Recommendations**

- A further 800 relevés have been recovered by Dr. Austin O'Sullivan since the current project began. It is recommended that these relevés be inputted into Turboveg as soon as possible.
- The information inputted into Turboveg was found on the original relevé cards as filled out by Austin O'Sullivan during his survey of Ireland's grasslands between 1965 and 1982. Associated with these relevés were 1/2 inch Ordinance Survey maps on which the locations of the surveyed relevés were marked. Photographs of many of these sites were also taken during the survey. It is recommended that the original relevé cards, the 1/2 inch maps and the colour slides (stored at Teagasc, Johnstown Castle) be preserved electronically by scanning and that they are held with the O'Sullivan grassland dataset now stored in Turboveg.

Use of the grassland dataset for future research

- The O'Sullivan grassland dataset has the potential to contribute towards a full classification of Irelands grassland plant communities.
- As the O'Sullivan grassland dataset was collected during the 1960's and 1970's it has the potential to provide a valuable baseline for assessing the effects of agricultural intensification on the vegetation. The lack of baseline data in monitoring programmes has been highlighted in European agri-environmental schemes and in particular REPS in Ireland as a difficulty in assessing the environmental effectiveness of the schemes.
- <span id="page-15-0"></span>• The future of Ireland's grassland habitats will require the development of tools to allow appropriate management and monitoring of these habitats. There is much scope for remote sensing combined with GIS to provide such tools, allowing the on-going monitoring and mapping of grassland plant communities and their assessment in the face of changing national and international policy and local management prescriptions. The O'Sullivan grassland dataset will provide an important baseline for such monitoring.
- The O'Sullivan dataset will also be important towards the development of appropriate management prescriptions to help manage, restore and safeguard the diversity of Ireland's grasslands.

# **6. References**

- Bourke, D. and Hochstrasser, T. (2006). Digitisation of grassland heritage data. Final Report. The Heritage Council.
- Fossitt, J. A. (2000). A guide to habitats in Ireland. The Heritage Council, Dublin.
- Hennekens, S. M. and Schaminee, J.H.J. (2001). Turboveg, a comprehensive data base management system for vegetation data. Journal of Vegetation Science, 12: 589- 591.
- Jeffrey, D.W., Jones, M.B., and McAdam, J.H. (1995). Irish grasslands in perspective. In: Jeffrey, D.W., Jones, M.B., and McAdam, J.H. (Eds.). Irish Grasslands- their biology and management, pp. 1-5. Royal Irish Academy, Dublin.
- Michener, W.K., Brunt, J.W., Helly, J.J., Kirchner, T.B., Stafford S.G. (1997). Nongeospatial metadata for the ecological sciences. Ecological Applications, 7: 330-342
- O'Sullivan, A.M. (1982). The lowland grasslands of Ireland. pp. 131-142. In: White, J.: Studies on Irish Vegetation. Royal Dublin Society. Dublin.

Turboveg Website:<http://www.synbiosys.alterra.nl/turboveg/>

Willis, K.J., Gillson, L., Brncic, T.M., and Figueroa-Rangel, B.L. (2005). Providing baselines for biodiversity measurement. Trends in Ecology and Evolution, 20: 107-108.

# <span id="page-16-0"></span>**Appendix 1: Irish grasslands database in Turboveg: Users' Guide**

## *1. How to install the programme and the set it up for the database?*

1. If you have Turboveg (Version 2.44) installed on your computer proceed immediately to step 2. Otherwise begin with copying the file tvsetupCD from the CD with the database onto your desktop and double click it to install Turboveg. We recommend you accept defaults during the installation process. This will install Turboveg in c:\turbowin.

2. In order to use the Irish Grassland Database you need to copy the specific categorical data about the environment where relevés were taken into the programme directory of Turboveg. They are stored in the directory called 'new popup' on your Irish Grassland Database CD. Copy all files from this directory into your c:\turbowin\popup directory (you only need to worry about overwriting files in this directory if you have made modifications to the original pop-up lists of Turboveg for another database). These data will show up in the relevés themselves as well as in the so-called pop-up lists in the programme menu, when new relevés are entered. If you fail to copy these pop-up lists the categorical data will show up as numbers instead of categories (*e.g.* you will see 02 instead of 'slight' in the 'poaching' category).

3. Now you still need to copy the data from your CD into the directory c:\turbowin\data. Simply copy and paste 'Grassland' folder from your CD into the c:\turbowin\data folder.

# *2. Starting Turboveg and opening the databases*

To start Turboveg simply click on Tvwin. (In the older version (2.0) you will be asked for user name (default: 'manager') and password (default: 'zostera')).

To open a database click on Database -> Open…. To open the overall grassland survey (including baseline data for experiments) select the "baseline" database in the Grassland directory. Also included in the Grassland Directory will be relevés associated with sites in the baseline database that were resurveyed by O'Sullivan which can be found in the "resurvey" file.

**In order to see all the header and species data displayed properly in your grassland database, you need to make the changes to the header data and species data described under section 4.2 of this appendix.** 

# <span id="page-17-0"></span>*3. About the data*

### **3.1 Remarks**

The remarks are stored in a separate MSWord file as well as in the Turboveg database.

(1) Address: the address gives the approximate location of the field that was sampled. Usually a distance (in miles – read from the car mileage meter) from a certain village/ town is given**.** The exact location of the field is marked on 0.5" Ordinance Survey maps stored at Johnstown castle. Usually O'Sullivan would stay overnight in a town and survey about 8-10 fields a day. These relevés would have consecutive serial numbers on the map, such that the route of the day can be reconstructed. This will give the direction in which O'Sullivan was driving when approaching the field's location. **The field will always be on the left hand side of the road.** The selection of the fields was random in that the distance O'Sullivan would drive was decided on in the town before setting out. Since O'Sullivan was surveying along the main road, the survey maybe slightly biased towards grassland types on better soils and with better agricultural management (this would apply more so in the E of Ireland).

(2) Landscape and habitat features of stand: At the end of this section often a description of the field can be found.

(3) Management: overall management, grazing intensity and plant growth is mentioned.

(4) Soil profile description: if a soil pit has been dug, the description of the horizonation, soil colour and sometimes texture is given here. For a period of two years the soil descriptions were done by an experienced soil scientist from the soil survey (Paddy Barry – later Dr. Paddy Barry of UCD Faculty of Agriculture).

(5) Description of field boundary as well as miscellaneous other remarks.

# **3.2 Turboveg header data**

### **3.2.1 Sampled by**

The principal author of the data was entered as noted on the relevé cards. Austin O'Sullivan would have often been present when James White was sampling. Sometimes a second name is mentioned on the relevé card. D. McG. stands for David McGrath a student, who worked alongside O'Sullivan for a summer, and P. B. stands for Paddy Barry, the soil scientist working with O'Sullivan.

## <span id="page-18-0"></span>**3.2.2 A, Serial No. (Ser. No) and Cont**

A serial number was given to each relevé by O'Sullivan. This number is included in the three card system that was used for coding information on field cards onto 80 column IBM punched cards (1-73). The first two cards contained botanical information only with the third card containing soil chemical and physical information. Supplementary information was contained on rest of the card. Numbers 74-80 were used to help identify the card using a UCD computerised system.  $G =$  grassland, A was O'Sullivan's code in UCD etc. **This serial number will act as a link (***i.e.* **key field) between the relevés as entered into Turboveg and the original relevé cards.**

### **3.2.3 Relevé area, slope, aspect and altitude**

As described on the relevés card by O'Sullivan. In the case of experimental sites all plots were assumed to be the same size (usually  $16m \times 6m$ , *i.e.*  $96 \text{ m}^2$ ). Some relevés were very large, *i.e.* 10 m x 10 m (100 m<sup>2</sup>) or 20 m x 20 m (*i.e.* 400 m<sup>2</sup>).

### **3.2.4 Vegetation cover scale**

Vegetation cover scale used for all relevés of Austin O'Sullivan and James White is: 01: Braun-Blanquet (old) (Table 1). If the abundance of a given plant species was in parentheses (*e.g.* (+)), it was entered as r into Turboveg. **Therefore the value r has to be re-interpreted for this dataset as meaning present in field, but NOT in relevé.** On occasion a ° is noted besides a cover value (*e.g. Veronica chamaedrys* 1°). This means that the species is growing badly, *i.e.* it is sickly looking and does not seem to be in its optimal habitat (*e.g.* a nettle growing in a manure patch). This annotation was not entered into Turboveg in the current database.

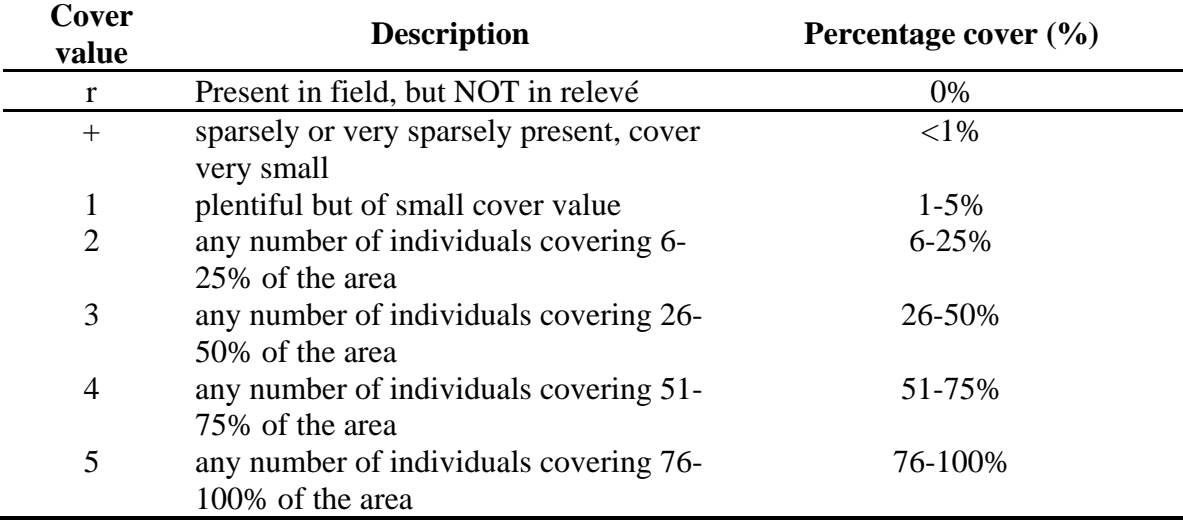

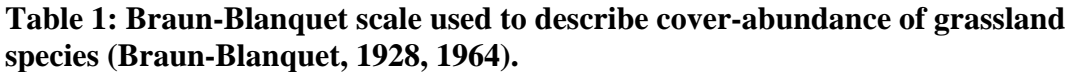

### **3.2.5 Plant cover within relevé**

The cover was taken from the relevé cards. The total cover of the vegetation was often < 100. This was because the cover of grazed grassland often drops below 100, because of hoof prints, manure patches and other soil surface disturbance. Herb cover (also called Layer 1 on some cards) and moss cover (also called Layer 2 on some cards) can overlap such that their sum could on occasion exceed 100 per cent. This could arise where there was a well-developed moss layer beneath a herb/grass layer. It could also arise where certain species like creeping thistle (*Cirsium arvense*) and bracken (*Pteridium aquilinum*) created a canopy over the pre-existing herb and/or moss layer.

Sometimes the sum of the cover of the herb layer and the moss layer add up to less than the number entered for total cover, in which case the values for the herb layer and moss layer should be trusted and the total cover should be replaced by the sum of the cover of the layers. In different vegetation types such as Heathland or Woodland more vegetation layers are described. The moss layer would sometime be < 1% cover. This was entered as 1%, since Turboveg does not allow for cover to be entered as a fraction of a percent.

### **3.2.6 Vegetation formation, association and subassociation**

These were entered according to O'Sullivan's analyses. Austin O'Sullivan completed many phytosociological tables refining his classification over the years. The relevés that represented a particular grassland type well were stamped with the appropriate association and subassociation name.

### **3.2.7 Land use**

Land use was coded by conversion of the qualitative description on the relevé card into 5 categories as shown in Table 2. Broadly speaking grassland is utilized either for grazing farm-animals or for cutting as a stage in converting the crop into either hay or silage. The number of annual cuts may vary from one to three during the growing season. On dairy farms, especially, a grass field may in the same year be alternately used for grazing and for cutting. Land use (pasture or meadow) was described as encountered at the time of the relevé. Most Irish grassland is managed as permanent (old) pasture grazed by either cows, cattle or sheep. Permanent meadows are mainly confined to the gley soils of the western counties of Clare, Limerick, and Kerry and the Shannon floodplain south of Athlone.

Grassland reseeded with bred varieties of grass and clover and less than five years sown is called ley grassland. It may be utilized for grazing or for cutting to convert the hay or silage as with permanent grassland. It was determined if the grass had been reseeded by digging up a piece of sod and determining if it was falling apart. If it did, the field was

<span id="page-20-0"></span>considered reseeded. Further evidence for reseeding was the composition of the vegetation: a reseeded field would have a predominance of *Lolium* spp. as well as the occurrence of weedy forb species (*e.g. Stellaria media*, *Papaver rhoeas*, and *Senecio vulgaris*). Reseeded fields also tended to have an uneven soil surface. The full description can be found in the remarks section.

| Code | Category name               | <b>Description</b>                                                             |
|------|-----------------------------|--------------------------------------------------------------------------------|
| 01   | Ley and permanent pasture   | Sward less than 5 years old or in tillage<br>rotation                          |
| 02   | Ley and permanent<br>meadow | Young sward (less than 5 years old) and<br>closed for cutting.                 |
| 03   | Old pasture                 | Sward over 5 years old and mainly grazed                                       |
| 04   | Old meadow                  | Sward over 5 years old and mainly cut.                                         |
| 05   | Rough pasture               | Badly managed or poor pasture with e.g.<br>rock outcrops and/or invading scrub |

**Table 2**: **Land use categories used in Turboveg**

### **3.2.8 Grass growth**

Grass growth was determined by O'Sullivan in the field and written down as a verbal comment (Table 3). The estimation of grass growth involved a quantitative assessment of sward appearance in relation to the time of year. Sward height and sward luxuriance, especially the proportion of leaf to stem, was used to arrive at a conclusion. The baseline for the judgement on a particular field was also influenced by visiting fields with similar ecological and management regimes in the days prior to sampling. Minor indicators for the length of time since the last grazing would have included the age of the dung-pats among others.

| Code | Category name | Other descriptions on<br>relevé cards | <b>Description</b>                                       |
|------|---------------|---------------------------------------|----------------------------------------------------------|
| 01   | Poor          | Poorish                               | Grass growing badly. Sward                               |
|      |               | Poorish to moderate                   | poor in grass $\left( < 20 \% \text{ cover} \right)$ and |
|      |               | Very poor                             | rich in herbs                                            |
| 02   | Moderate      | Moderate to poor                      | Grasses AND herbs                                        |
|      |               | Moderate to good                      | conspicuous, about 60% grass                             |
|      |               | Moderately good                       | and 40% herbs.                                           |
| 03   | Good          | Good to moderate                      | Good grass growth.                                       |
|      |               | Fairly good                           |                                                          |
| 04   | Excellent     | Very good                             | Vigorous grass growth (over 80                           |
|      |               | Lush                                  | % grass cover)                                           |

**Table 3: Grass growth categories as used in Turboveg** 

### <span id="page-21-0"></span>**3.2.9 Field size**

The field size was mostly estimated in acres. Where this was not the case, the size categories created in Turboveg were discussed with O'Sullivan and correspond to what he would call 'small, medium and larger' (Table 4). Additionally, non-numbered categories were created for relevés where a non-quantitative description of field size was available. **When analyzing the data these will have to be merged with the quantitative categories.**

| Code | Category      | Quantitative description of size<br><i>(for last three categories)</i> |
|------|---------------|------------------------------------------------------------------------|
| 01   | $<$ 2 acres   |                                                                        |
| 02   | 3-6 acres     |                                                                        |
| 03   | 7-10 acres    |                                                                        |
| 04   | $11-14$ acres |                                                                        |
| 05   | $15-19$ acres |                                                                        |
| 06   | $>$ 20 acres  |                                                                        |
| 07   | small         | $0-2$ acres                                                            |
| 08   | medium        | 3-5 acres                                                              |
| 09   | large         | 6-20 acres and more                                                    |

**Table 4: Field size categories as used in Turboveg.** 

### **3.2.10 Grazing animal type**

Austin O'Sullivan would often mention what grazing animals were observed on the field where he did the relevé. Often also the breed of the grazing animal is mentioned (cf. remarks section). The description was matched as closely as possible to the categories described in Table 5, with sometimes one or two extra animals left out (*e.g.* chicken, donkeys, etc**.). For relevés that do not contain information in this category the information may possibly be supplemented with information from the general landscape description (cf. remarks).** Botanically, the most important distinction between grazing animal types lies between cattle and sheep.

| Code | Category             | Other descriptions on relevé<br>cards |
|------|----------------------|---------------------------------------|
| 01   | Cows or heifers      | Herd of Friesian                      |
|      |                      |                                       |
| 02   | Cattle (non-milking) | Bullocks, Calves over 3 months        |
|      |                      | old, mature cattle                    |
| 03   | Cows and calves      | Cows and cattle                       |
| 04   | Sheep                |                                       |
| 05   | Sheep and cattle     |                                       |
| 06   | Sheep and horses     |                                       |
| 07   | <b>Horses</b>        | Racehorses                            |
| 08   | Goats                |                                       |
| 09   | Cattle and horses    |                                       |

<span id="page-22-0"></span>**Table 5: Grazing animal categories as used in Turboveg** 

### **3.2.11 Grazing intensity**

The grazing intensity was described qualitatively by O'Sullivan and translated into a category system (Table 6). The grazing intensity was determined by looking at the amount of dung pads and dead plant material. If the fertilization regime was known, grazing intensity also took into account amount of regrowth.

| Code | Category name | Other descriptions<br>on relevé cards | <b>Description</b>                         |
|------|---------------|---------------------------------------|--------------------------------------------|
| 01   | Light         | Extensively                           | Grazing sparse and patchy                  |
| 02   | Moderate      |                                       | Some grazing obvious all over<br>the field |
| 03   | Heavy         | Overgrazed<br>Very heavily            | Most of the sward grazed down              |

**Table 6: Grazing intensity categories as used in Turboveg** 

### **3.2.12 Field boundaries**

Woody hedge species were coded in the species list (cf. below) and their relative abundance is written down in the remarks section of the database. Apart from the woody species note was also taken of the presence and absence of *Digitalis purpurea* and *Pteridium aquilinum* as they are indicators of acidic conditions, and of *Anthriscus sylvestris* as it indicates high fertility and high pH conditions. The information on hedge species from this survey was also used by O'Sullivan to create a map with the aid of the General Soil Map (An Foras Taluntais (1969)) entitled "Composition of Field Boundaries 1974". In Turboveg the physical boundary around the field (apart from the hedge) is included.

# **3.2.13 Parent Material (Geology)**

The parent material categories were entered into Turboveg as noted on the relevé cards by O'Sullivan. Austin O'Sullivan determined these by examination of the rock fragments in the subsoil (*e.g.* by using acid). (Austin O'Sullivan had studied geology at UCD and had worked alongside experienced soil surveyors (*e.g.* Dr. Paddy Barry of UCD) at various times). Glaciers would mix rock material in varying proportions, move it around and then deposit it in a way that was often unconnected with the underlying rock. For about eight Irish counties soil surveys have been completed by staff of the former An Foras Taluntais (later Teagasc). The only practising glaciologist in Ireland, Francis Synge of the Geological Survey, had an input to several of the County Soil Surveys and also prepared a special map of the glacial drift deposits (Counties Carlow, Limerick for example).

# **3.2.14 Soil type**

The soil at each relevé site where a soil pit had been dug was summarised as belonging to one of the following Great Soil Groups (see Gardiner and Ryan (1964): Soils of Co. Wexford. An Foras Taluntais): Brown Earth, Brown Podzolic, Podzols, Grey-Brown Podzolic, Gley, Regosols, Lithosols, Peat. In Turboveg, the categories were taken from the soils map of Ireland (General Soil Map, An Foras Taluntais (1969)) and entered as described by O'Sullivan. There were also a few transitional types – these can be seen in the remarks section, or the categories 'intermediate' were chosen, such as in the case of Acid Brown Earth (entered as 'Intermediate Brown Earth/ Brown podzolic').

In counties where a soil survey was completed (*e.g*. Meath, Carlow, Limerick, Clare, and Donegal), O'Sullivan described the vegetation on a number of typical soil profile sites. In these locations the particular Soil Surveyor had already examined the soil in detail and classified it to Soil Series level. This designation is recorded on the relevé card where it was known. A summary of the vegetation description can also be found in the soil survey of the particular county.

# **3.2.15 Soil characteristics**

Soil characteristics were coded as on the relevé cards. Methods for soil analysis are described in the Appendix. 'Living organisms' were coded the same as 'Earthworms'. With this category the user should keep in mind that earthworm activity is weather (soil moisture) dependent and as such the data may not be very reliable. Lime requirement was sometimes entered as XL on the relevés cards: this means that there was excess lime

<span id="page-24-0"></span>present (Appendix 2). In the database this can be seen in the 'Remarks' section and lime requirement was entered as '0'.

# **3.2.16 Depth of solum**

Definition: upper layers (*i.e.* a combination of A and B horizons) of a soil profile in which biological activity occurs. This can also be interpreted as the maximum rooting depth. At the bottom of the solum often the density of the soil increases and it becomes stony.

# **3.2.17 Colour slide**

Slides are in 2 formats, 35 mm film in cardboard mounts, 127 mm (Super Slides, not available now) film in glass mounts. Taken with twin lense reflex camera, can be projected with standard 35 mm projector.

# **3.3 Species list**

## **3.3.1 Herb and moss layer**

Austin O'Sullivan would have used Webb's flora of that time  $3^{rd}$  Revised Edition published 1959) to identify and name the species he encountered (Webb, 1959). We used an existing (relatively old) species list called 'Brittain' which was the standard species list for this part of the world in Turboveg v2.44. This had the advantage that most of the species names used by O'Sullivan were in this list. A few species names had to be updated to correspond to the species list available. The species name used in Turboveg v2.44 can be seen in Table 7. **When looking at this table the reader should bear in mind that the subspecies was NOT determined by O'Sullivan, such that the subspecies selected for this database have to be verified before further use.** 

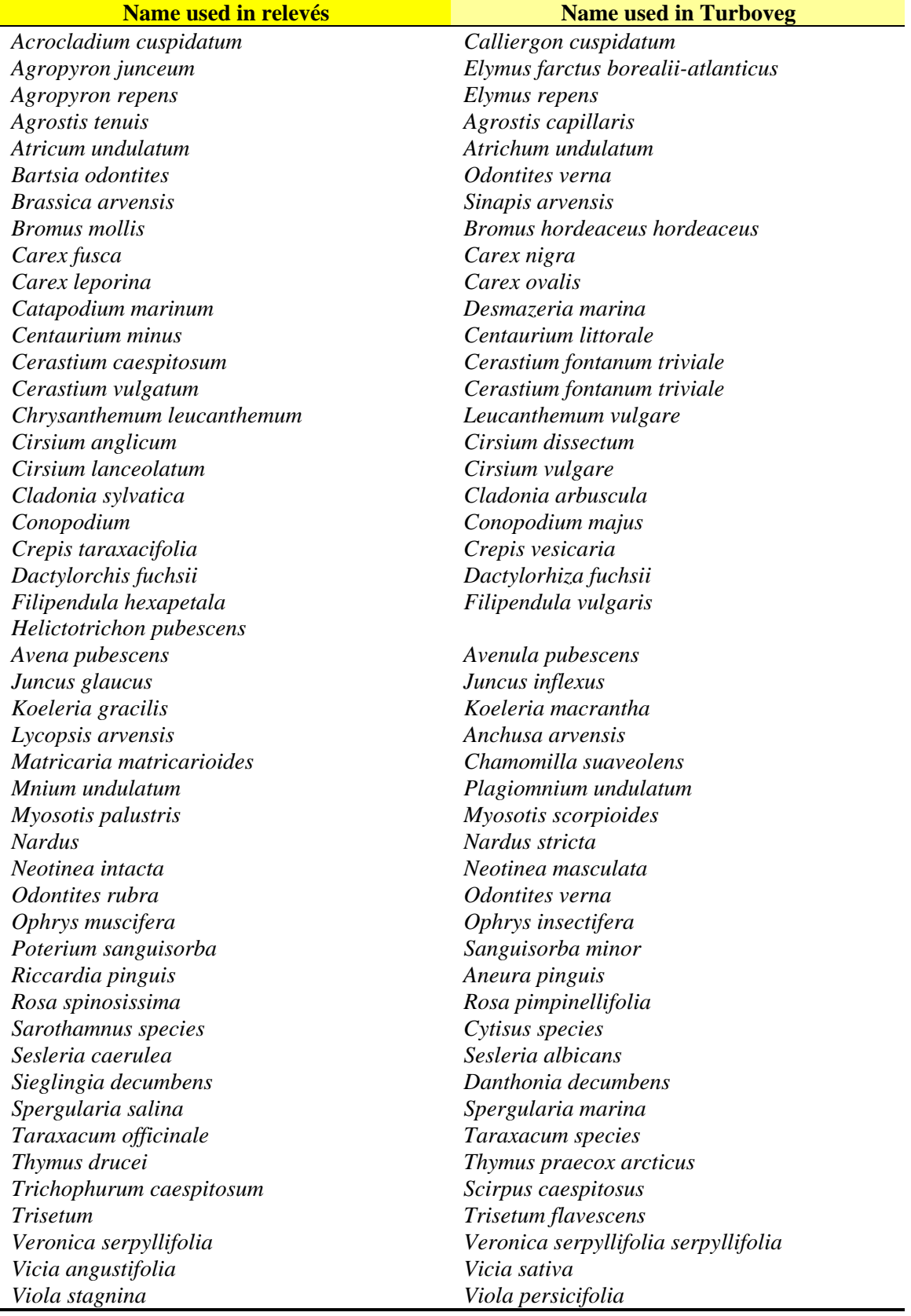

# <span id="page-25-0"></span>**Table 7: Species names differing between relevés and Turboveg database**

### <span id="page-26-0"></span>**3.3.2 Hedge species**

Hedge species were noted by their genus name (unless the full species name was on the relevé card). Certain genera of species in the Irish flora have only one common representative, and it is therefore obvious, which species was observed by O'Sullivan. Austin O'Sullivan agrees that these were the species observed. The name entered can therefore be translated into the names below if the user wishes so.

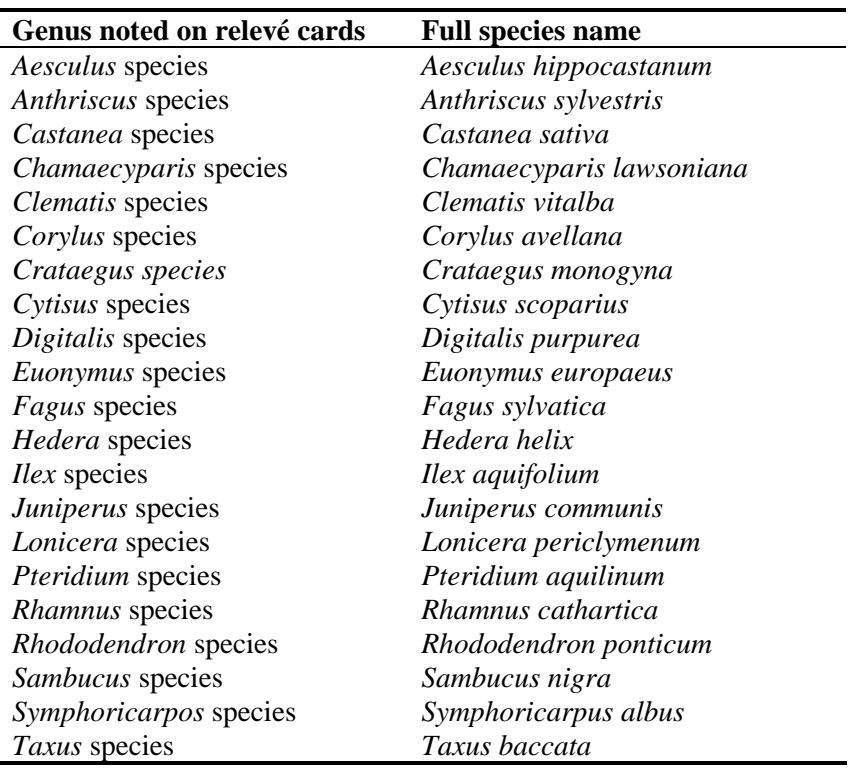

#### **Table 8: Hedge species**

**All species mentioned in the 'Hedge spp.' box were entered as 'hedge species', even if they were NOT in the hedge.** Sometimes herbaceous species were included as well.

### **3.3.3 Phenology**

All species noted as flowering were entered in the 'phenology' section, irrespective of the intensity of flowering (aspect, few flowers). If a genus name was mentioned as flowering, all species in the respective genus were noted as flowering.

# <span id="page-27-0"></span>*4. Entering data*

### **4.1 Creating a new database**

If you would like to create a new grassland database, following the template used for this project, you simply choose *Database -> New…* . You will be asked what name you want to give to the database and the location where it should be stored. You can have folders within your turbowin/data folder. All grasslands data should be entered in the folder named 'Grassland'. Further you need to specify the species list that you want to use (for the project outlined here the species list called 'Brittain' was used) and you will have to enter a 'range for system numbers'. The minimum for this range cannot be less than 1 and the maximum can be as high as you want. Turboveg is automatically assigning a unique number to each relevé you are entering in the database and the numbers are chosen consecutively from the range that you specify here. So the minimum number that you are entering here should correspond to the number you would like to assign to the first releve entered, and the maximum number to (number of first relevé + number of relevés entered). This range can be changed later on by going *to Database -> Modify attributes*, so it is not essential that the numbers are covering the whole range of relevés that you would like to enter. Click on *Create* to make a new database.

It must also be noted that with each new Turboveg database, each relevé entered will be labelled with a relevé number, beginning with number one, unless specifically instructed to begin with a higher number. In the current project, the serial number was used as the key field, linking the relevés entered into the Turboveg databases (baseline and resurvey) to the original relevé cards.

### **4.2 Preparing the species list and header data structure**

Once the new database is created you need to make the following changes to the database in order to enter all data contained in the grassland dataset. Go to *Database -> Modify structure*. This will open a dialogue box with two tabs: *Header file* and *Species file*. On the *Header file* tab add the fields contained in Table 9 by using CAPS lock and underscore for blank spaces. Each time you entered a field, click Add and at the end click on Rebuild. Do the same with the *species file* tab by adding the additional fields described in Table 10.

### **4.3 Entering data**

Once you have set up your database you can start entering the data by clicking on Edit -> Add relevé. The first thing you see is a form containing the header data. For the data that are linked to pop-up lists, you can click on the question mark to the left in order to find the category that corresponds to the data you are entering. For more information about

<span id="page-28-0"></span>what the categories mean refer to section III of this guide. A few of the categories have two names, depending on when the data were collected. Use them in the following way:

- 'Living organisms' is equivalent to 'earthworms'
- Geologic bedrock: choose the category with the number that you find on your relevé card
- Abbreviations used for rocks: sst.  $=$  Schist, lst.  $=$  Limestone, O. R. S.: Old Red Sandstone.

Finally, type all the text from the relevé using the provided template in MS Word and copy and paste the remarks into remarks section in the header data.

Once you finished entering the header data, click on Save and this will automatically bring up the species list. Choose the species from the species list by starting to type the first three letters of the genus and the first letter of the specific epithet. If you mistype the name you can use backspace to delete what you wrote. Once the correct species name is highlighted, enter a cover value and a layer in which the species occurred. Most of the species in the grassland database are in the herb layer, except for bryophytes (mosses). Once the cover and the layer are entered, click on Add and the species will be added to your relevé data. Continue this process until all species are added.

# **4.4 Hedge species**

Turboveg does not allow you to enter 0 for a cover value of a selected species. Thus enter  $a +$  for the cover value and then enter also  $a +$  into the box HEDGE SPP. Make sure you enter the layer as a 'low shrub layer  $- s2$ '. The latter will allow you to filter the hedge species out from the relevé when exporting the data from the database (Section 5).

# *5. Exporting data*

In order to export data from your Turboveg database you need to first highlight all the relevés that you want to export (Menu item: Select). Make sure you have not previously selected relevés in another database that you would NOT like to export (ALL highlighted relevés will be exported even if they are not in the current database). Then from the Export menu select the format that you would like to export in. If you would like to export to Excel (spreadsheet) you cannot export more than 253 relevés at one time, because of worksheet size limitations in Excel**. If you are only interested in the actual composition of the relevé make sure to exclude the shrub layer – s2 from your exported data.** 

**Table 9: Description of structural modifications that need to be made to standard Turboveg header file to accommodate O'Sullivan's**  grassland dataset.  $(N = number and C = Code)$ .

| <b>Field name</b> | <b>Description</b>   | Data         | Data  | <b>Decimals</b>  | <b>Description</b>                                                  |
|-------------------|----------------------|--------------|-------|------------------|---------------------------------------------------------------------|
|                   |                      | type         | width |                  |                                                                     |
| SOIL_N            | Soil Nitrogen        | $\mathbf N$  | 5     |                  | Plant available soil nutrient content $(mg/I^{-1})$ .               |
| SOIL_P            | Soil Phosphorus      | $\mathbf N$  | 5     |                  | Plant available soil nutrient content $(mg/I^{-1})$                 |
| SOIL_K            | Soil Potassium       | $\mathbf N$  | 5     |                  | Plant available soil nutrient content $(mg/I^{-1})$ .               |
| SOIL_LR           | Soil Lime            | $\mathbf N$  | 5     |                  | Agronomic advice to improve soil production quality/condition.      |
|                   | requirement          |              |       |                  |                                                                     |
| SOIL_MG           | Soil Magnesium       | N            | 5     |                  | Plant available soil nutrient content $(mg/I^{-1})$ .               |
| SOIL_PH           | Soil pH              | $\mathbf N$  | 5     |                  | Measure of soil acidity or alkalinity.                              |
| SOIL_C            | Soil Carbon          | $\mathbf N$  | 5     |                  | Soil organic carbon (%)                                             |
| SOIL_MN           | Soil Manganese       | $\mathbf N$  | 5     |                  | Plant available soil nutrient content $(mg/I^{-1})$ .               |
| SOIL_AL           | Soil Aluminium       | N            | 5     |                  | Plant available soil nutrient content (mg/l <sup>-1</sup> ).        |
| SERIAL_NO         | Serial no.           | $\mathsf{C}$ | 6     | $\theta$         | Relevé identification system used by A. O'Sullivan                  |
| SLIDE_NO          | Colour slide no.     | $\mathbf N$  | 5     | $\boldsymbol{0}$ | Number of the photograph (slide) associated with the surveyed site. |
| VEG_FORM          | Vegetation formation | $\mathbf C$  | 20    | $\boldsymbol{0}$ | Vegetation formation (e.g. Lowland grassland, Upland grassland,     |
|                   |                      |              |       |                  | Heathy grassland, Heathland, Shrub, Forest (planted), Woodland,     |
|                   |                      |              |       |                  | Sanddunes, Marsh, Fen, Raised bog, Blanket bog etc.).               |

**Table 10: Description of structural modifications that need to be made to standard Turboveg species file to accommodate O'Sullivan's**  grassland dataset.  $(N = number and C = Code)$ .

<span id="page-29-0"></span>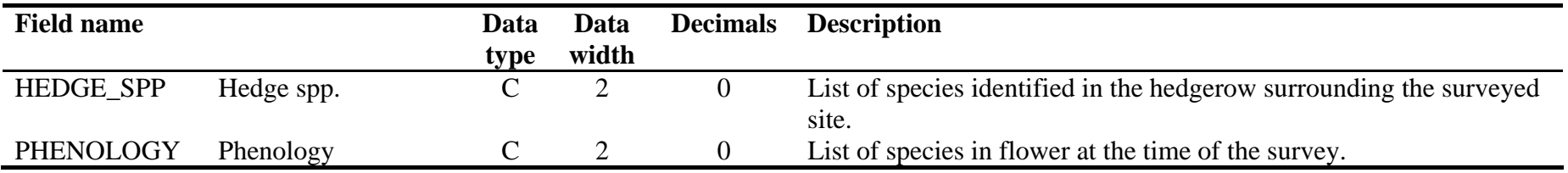

# <span id="page-30-0"></span>**Appendix 2: Field and laboratory methods for determining soil properties (chemical, biological and physical).**

### *1. Soil sampling, preparation and storage*

At each quadrat (relevé site) twenty soil cores to a depth of 10 cm were collected in a zigzag pattern **within** the quadrat. Manure patches (faeces and urine) were avoided in the process. The combined sample was packed in a waxed cardboard box (cake box) and labelled to coincide with the relevé number. A funnel sampler (1 cm diameter) was developed for the grassland survey and subsequently adopted for all soil sampling in Teagasc (Figure 5). The samples were sent by mail back to the lab, such that could be stored properly as soon as possible after collection. Dried soils (oven dried at 40°C or air dried in a laboratory) were stored in cardboard boxes at room temperature prior to chemical analysis. All soils were sieved to  $\lt 2$  mm before analysis.

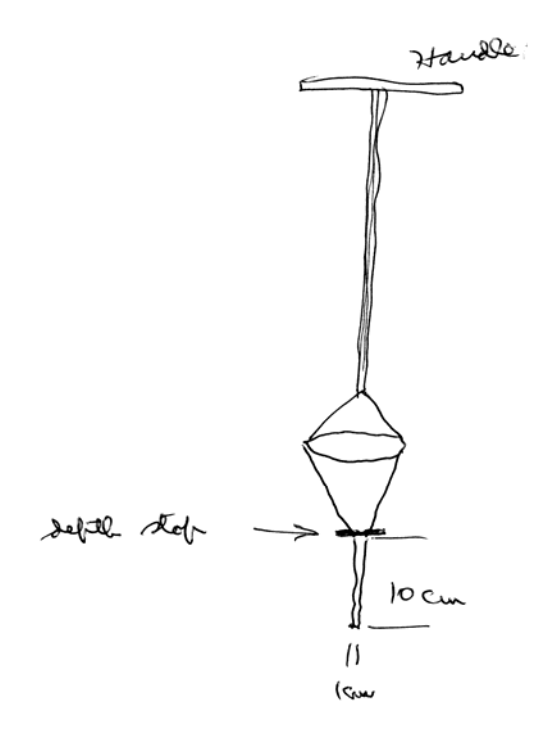

**Figure 5: Teagasc bucket soil sampler.** 

### <span id="page-31-0"></span>*2. pH Estimation*

This procedure estimates the acidity of a soil and is an index of the lime requirement.

Soil acidity influences a number of important aspects of soil fertility including phosphorus availability, Mn and Al toxicity and organic matter decomposition as well as trace elements supply.

The hydrogen-ion concentration expressed as a power of 10 is known as the pH. By definition the pH is equal to the negative log of the hydrogen-ion concentration or

$$
pH = -\log(H^+) = \log 1/H^+
$$

And similarly, the pOH scale is often used to express the hydroxyl-ion concentration. pOH is defined as the negative logarithm of the hydroxyl concentration: that is,

 $pOH = log 1/OH - \frac{1}{2} log (OH)$ 

The sum of the pH and pOH is 14 because they originated from the hydrogen and hydroxyl-ion concentration (expressed in moles per litre).

Thus if H<sup>+</sup> ion concentration = 1 x 10<sup>-10</sup> mol/l then the pH becomes

$$
pH = \log \frac{1}{1 \times 10^{10}}
$$
  
= log 1 x 10<sup>10</sup> = log 1 + log 10<sup>10</sup>  

$$
pH = 0 + 10 = 10
$$

#### **Method**

Mix a 10ml volume of dried sieved soil (scoop measure) with 20ml of  $H<sub>2</sub>0$  in a beaker. Stir with a glass rod and allow to stand for about 10 min. Measure the pH of the suspension to the first decimal place using a digital pH meter with glass and calomel electrodes. It is advisable to use a use a calomel electrode with sleeve type connection as the wick type can easily clog with soil particles. Stir each suspension vigorously just before measuring the pH.

### *3. Extraction of P, K, Mg, Ca*

Soil analyses are used to predict the amount of lime and fertilisers necessary to obtain a specific crop yield from a particular soil. The majority of soils contain plant nutrients in excess of plant requirements but in a form which the plant cannot use so estimation of total nutrients is valueless.

An extracting solution is therefore designed to take from the soil an amount of nutrient proportional to that which the plant can use in any one growing season.

Morgan's extracting solution is used at Johnstown Castle.

#### **Method:**

Mix an 8ml volume of soil with 40ml of Morgan's Extracting solution pH 4.8 in a 100ml round bottomed shaking flask. Shake for 30 minutes on Brunswick Gyratory shaker, until equilibrium has been reached. Filter the suspension through No 2 Whatman filter papers into 40 ml beakers. Check that the filtrate is clear and refilter if necessary. Analyse for P, K, Mg and Ca on the clear extract. The pH of the extracting solution should be at 4.8 as differences in pH can mean difference in extracting power and higher pH values could interfere with the phosphorus determination

Filter papers should be removed from beakers as soon as possible as they increase evaporation and concentration of the solution. Do not place extracts on or near a heater. Re-filter any cloudy or soil-contaminated extracts.

#### **Reagents**

*40% NaOH:-* Dissolve 4 kg NaOH, Analar grade, in H20 and dilute to 10 litres. *Morgan's extracting solution: -* Add 1,400ml of 40% NaOH to about 15 litres of cool purified  $H_2$ 0 and shake well to mix. To this solution add 1,440ml of glacial acetic acid and dilute with  $H<sub>2</sub>0$  to 20 litres. Adjust solution pH to 4.8.

*Reference: - Rapid micro chemical soil tests, Peech, M. and English, L. (1944) Soil Science, 57: 167* 

#### **Phosphorus**

Phosphorus is one of the major plant nutrients and its level in soil needs to be strictly monitored because of plant nutrition and environmental impact aspects. Of the total phosphorus in the soil less than1% is available to plants and Morgan's solution is designed to dissolve an amount of phosphorus proportional to this available fraction.

Phosphorus exists in the soil in many farms, both as organic and inorganic compounds, and it is also added to the soil in manures and fertilisers in a variety of materials.

Phosphorus in soil extracts is analysed colorimetrically using the chemical reaction between P and ammonium molybdate. A characteristic blue colour (the "molybdenum blue reaction") is produced when either molybdate or its heteropoly complexes are partially reduced. The usual reducing materials used are stannous chloride, ascorbic acid or hydroquinone and sodium sulphite. Some of the molybdenum ions are reduced from 6+ to a valence, probably 3+ and or 5+, involving unpaired electrons from which the development of a colour (blue) would be expected. Phosphorus is measured on a Camspec 230 UV spectrophotometer at 675mu.

The formation of phosphorus molybdenum blue is sensitive to solution pH. If this is too acid no colour is developed; if too alkaline a blue compound, molybdenum blue, usually a precipitate, is formed which is independent of phosphorus content *(see Soil Chemical* 

*Analysis by M.L. Jackson, 1958 Edition, published by Prentice-Hall, Inc., Englewood Cliffs, N.J.,U.S.A.).* 

#### *Phosphorus (non automated method)*

Add 1ml of Morgan's soil extract to 9ml of phosphorus reagent and mix well. Stand for 20 minutes, then compare with standards using camspec spectrophotometer using 675μm wavelength. Read directly in concentration.

Dilutions; For soil extracts with P values higher than top of graph dilute as required with Morgan's extracting solution and proceed as above.

Standards 0 - 5 - 10 - 15 mgP/l in Morgan's Extraction Solution

#### **Standards treated in similar fashion to exts.**

1ml of standard mixed with 9ml of P reagent. Results for P are expressed as mg P/l soil i.e. mg P/l in soil extract x 5 - 25 - 50 - 75 mg P/l soil.

*Reference to P method: A modified single solution method for the determination of phosphate in natural waters. Murphy, J. and Reily, J.P. Analytica Chimica Acta 27 : 31-36, 1962.* 

#### **Potassium**

This is also a major plant nutrient and deficiencies are common, and again Morgan's is designed to extract only that fraction of the element that is available to the plant. The reaction is similar to that for calcium.

K Clay +  $Na^+$  = Na Clay +  $K^+$ 

The reaction is reversible and reaches equilibrium. Potassium is widely distributed in soil minerals such as potash feldspar, mica and glauconite from which it is slowly converted into soluble forms by weathering processes. Heavy soils contain larger amounts of potassium than light soils. Very small amounts of potassium are present in the soil solution at any given time, but exchangeable potassium when present in good supply, appears to be readily available to plants.

#### *Potassium (Non Automated)*

To 0.5ml of Morgan's Extraction Solution add 9.5ml of water and mix well. Read against standards.

Dilutions: For soil extracts with K values higher than top of graph dilute soil extract with Morgan's extracting solution and proceed as above.

0 - 1 - 2 - 5 mg K/l in 5% Morgan's Extraction Solution

Potassium is determined flamephotometrically at 768nu on a Sherwood single channel low temperature flame photometer.

#### **Lime Requirement**

Lime has a number of beneficial effects on soil:

- 1. Lime improves soil fertility
- 2. It removes acidity
- 3. Crops and grass respond better to manuring
- 4. Some retentive soils drain better and are easier to till after liming.

The most important action of lime is to correct soil acidity. Land becomes acid when its supply of lime runs low. Light, free-draining soils lose lime more quickly than heavy retentive soils. For this reason, light land needs extra attention, especially where the soil is not derived from limestone. Peat soils are generally short of lime. Very wet heavy soils may or may not need lime.

When the lime content is low the soil water, being acid, dissolves more of the aluminium and manganese in the clay. Soil water containing a lot of manganese and aluminium is poisonous to many plants particularly beet, barley and clover.

The lime requirement quoted in tons per hectare is the amount of lime necessary to maintain the soil at its optimum pH for the crop in question over a 5-year period. The soil will reach its peak pH about three years after liming.

Peat soils with peat depth greater than 15cm do not require a pH as high but are usually limed to a pH of about 5.3 to 5.4. Consequently for such peat soils subtract 15 tons from the standard lime requirement quoted as t/ha.

#### **Soil Lime Requirement Analysis**

Using a scoop measure mix a 10ml volume of soil with 20ml of SMP buffer solution (SMP from Shoemaker, McLean and Pratt) in 100ml round bottomed shaking flasks. Shake for 30 minutes on a Brunswick gyratory shaker. Filter through a no 2 Whatman filter paper.

The pH Meter is calibrated using pH buffer solutions pH 4 and pH 7.

#### **Reagents**

#### *SMP Buffer Solution*

Dissolve the following compounds in about 24 litres of distilled water: -

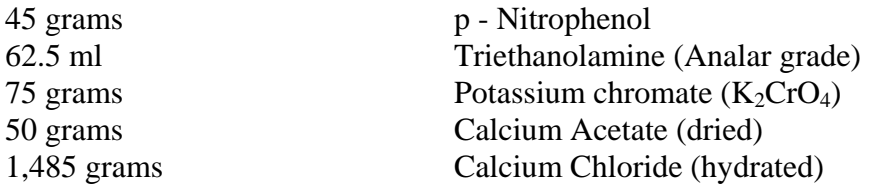

Adjust the pH to 7.5 with HCL or NaOH, and dilute with distilled water to 25 litres.

*Note:-* P-Nitrophenol should be handled with care and weighing and dissolving should be carried out in a fume cupboard using rubber gloves. Some heat is required to dissolve p-nitrophenol. All splashes of SMP buffer solution should be washed off immediately.

*Checking buffer capacity:* Take 20ml of buffer solution (pH 7.5) and titrate to pH 5.0 using N/IO HCL and a pH meter. The titration figure should be 7.0ml of the N/IO HCL. As a routine procedure it is sufficient to take 20ml of the buffer solution and add 7.0ml of the N/IO HCL and then check the pH. The pH of the solution should always be 5.0.

*N/IO HCL:* Weigh 18.033 grams of constant boiling point HCL and dilute with distilled water to 1 litre.

#### **Method**

Using a scoop measure, place 10ml of dried sieved soil into a beaker and from a syringe or automatic pipette add 20ml of the buffer solution. Stir the mixture with a glass rod and then allow to stand for at least 15 minutes. Read the suspension pH using a glass electrode stirring each sample again before immersing the electrodes.

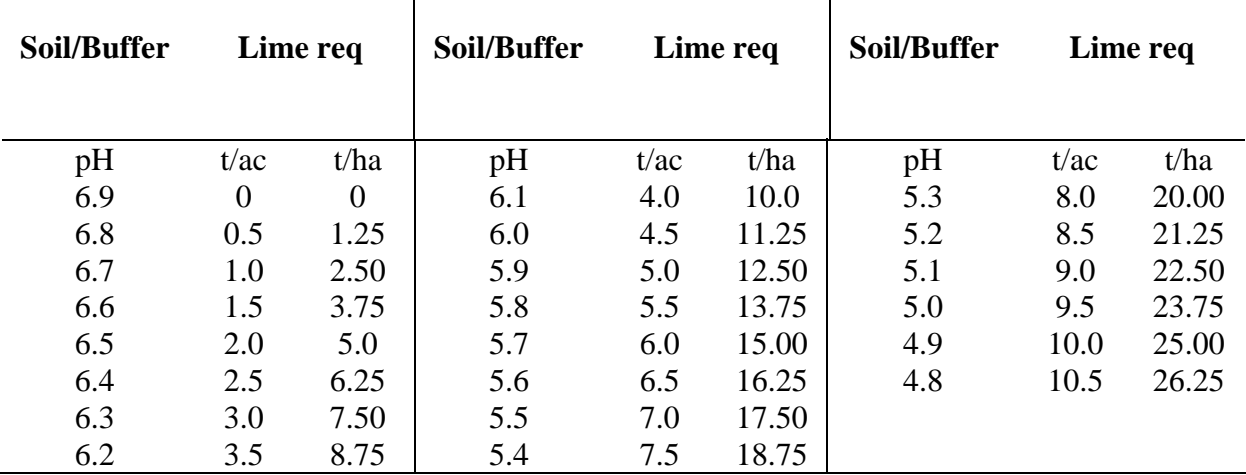

For lime requirement of the soil use the following table relating soil/buffer pH to tons of lime (also t/ha) required per acre.

*Note: -* Soil/buffer pH readings of 7.0 and 7.1 are recorded as XL and soil/buffer pH readings of 7.2 and higher are recorded as XX. The XL is a symbol for excess lime and XX a symbol for very high lime content. The symbols are used as a warning of possible trace elements problems.

*Comment: -* It is difficult to wash the SMP buffer solution from the electrodes, particularly the calomel electrode, where it is likely to lodge under the glass sleeve. Electrodes must be washed carefully between samples and before and after reading the pH buffer solutions.

The method for measuring lime requirement is based on the treatment of the soil sample with a pH buffer solution as described by Shoemaker, McLean and Pratt of Columbus in 1960.

*Reference: Buffer method for estimating lime and sulphur applications for pH control of soils. P.F. Pratt and F.L. Blair, Soil Science 93: 1963, page 329. Buffer methods for determining lime requirements of soils with appreciable amounts of extractable aluminium. H.E. Shoemaker, E.O. McLean and P.F. Pratt. Soil Sci. Soc. Amer. Proc. 25: 274 - 277, 1961.*

#### **Extraction of P, K, Mg for Automated System**

Soil analyses are used to predict the amount of fertilisers necessary to obtain a specific crop yield from a particular soil. The majority of soils contain plant nutrients in excess of plant requirements but in a form that the plant cannot use so estimation of total nutrients is valueless.

An extracting solution is therefore designed to take from the soil an amount of nutrient proportional to that which the plant can use in any one growing season.

Morgan's extracting solution is used at Johnstown Castle.

#### **Extraction and Filtration P, K, Mg in Soil Analyses**

*(Automated System)* 

#### **Method:**

Mix a volume of soil 3ml with 15ml of Morgan's Extracting solution in a round-bottomed shaking flask. Shake for 30 minutes on a Brunswick gyratory shaker until equilibrium has been reached and then filter the suspension through No. 2 Whatman filter papers into an Istamec Kasette Track of Disposable test tubes. The Kasette Track of extracts are then placed on the automated Istamec Transporters for analysis

#### **Analysis**

"Soil extract dilution", "P reagent addition" and Analytical Instruments parameters are all pre set into automated analysis system computer. The P reagent addition (Ratio 1:9) is also the necessary dilution ratio for P, K, and Mg Analysis. As sample extracts and standards are similarly diluted it is unnecessary to include this dilution in results calculation

Working Standards

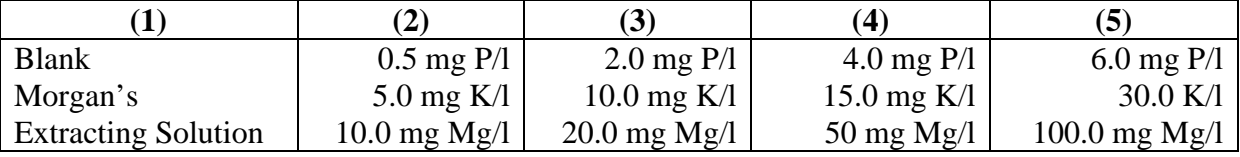

Results are reported in mg/l in soil. The 1:5 ratio in soil extraction factor is preprogrammed for calculating results.

#### **Analysis**

A warm up period of 20 minutes is necessary after power and gas has been switched on to automated soil analysis system. The system is initialised by clicking Rubert icon on computer monitor.

The first stage of analysis involves the sampling of a fixed aliquot of blank and standards and the addition of a fixed aliquot of P reagent/sample dilutant.

This involves:

- 1. Robotic sampler
- 2. Compudil pump
- 3. P reagent/sample dilutant reservoir
- 4. Additional Istamec Track of sample vials and Transporter

The system then reads standards for P, K, and Mg and draws graphs.

Analysis will only proceed if all standard parameters are correct. Standards are checked at the intervals, for samples 25, 50 and 75 as analysis proceeds.

Control samples are checked during analysis of every 10 samples.

### <span id="page-38-0"></span>*4. Organic carbon*

Organic matter in the soil is made up of plant and decomposed plant residues and microbiological artefacts. It is a most important factor in soil fertility and some of the useful properties which are attributed to it are, formation of crumb structure is soil, high base exchange capacity, nutrient storage and water holding capacity. Organic matter accumulates under grassland but breaks down under tillage. An estimate of the organic matter of the soil is obtained by determining the organic carbon and multiplying this result by a factor. The factor varies with the material under test and can be up to 2 but the most common factor is 1.732. Consequently, organic carbon  $x$  1.732 = organic matter.

#### **Method**

Weigh out 0.5g of dry, finely ground soil into a 350ml conical flask and add 20ml of N potassium dichromate solution. Mix and add 20ml conc.  $H_2SO_4$  (in the case of standards avoid charring), swirl gently and allow to stand for 30 minutes. This operation is best carried out in a fume cupboard. Filter the suspension through 12.6cm glass fibre filter papers into 50ml beakers. If glass fibre papers are not available centrifuge a measured volume of the solution for 15 minutes at 2000rpm.

Pour the clear supernatant solution or filtrate into 2cm optical cells and compare with standards using an EEL absorptiometer, filter 607, or any suitable spectrophotometer. Calibrate the instrument at zero using a reagent blank.

For samples high in carbon it will be necessary to weigh out a smaller sample and multiply the result by the appropriate factor. Results are quoted as percent carbon in dry soil on a weight basis.

#### **Reagents**

*N. Potassium dichromate*  Dissolve 49.04g of Analar grade potassium dichromate K2CR2O7 in 1 litre of distilled water. Concentrated H2SO4 Standard carbon solution 2.5% glucose solution – wt/vol.

#### **Working standards**

The above figures for carbon in the soil would be correct if all the carbon in the soil reacted with the dichromate and the carbon was oxidised to the same extent as glucose. In practice a correction must be applied. This correction has been calculated by comparison with the gravimetric method of Shaw, K.J. Soil Science, Vol. 10, pp. 316- 326, 1959. Carbon measured gravimetrically is taken as the standard method and gives an accurate measurement of carbon in soils.

The correct formula is: -

**Carbon (gravimetric) = -0.1 + 1.16 CWB** 

CWB = Carbon by the Wakley Black method which is the method described above.

Therefore, carbon in soils  $= -0.2 + 1.16$  apparent carbon in soil.

A standard graph is drawn between galvanometer readings and percent carbon in standards. For percent carbon in soil each reading from the graph must be corrected using the above formula.